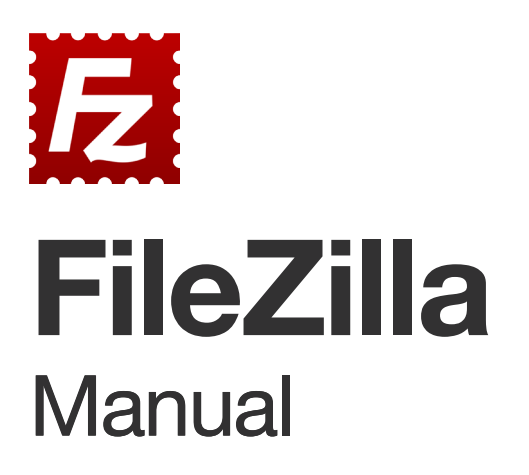

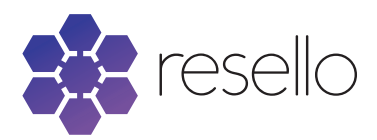

## **Connecting to your hosting with FileZilla**

If you want to upload your own website, you will need to upload files to our server. By placing them online, they are made publicly visible, so that your website can begin bringing in visitors, and grow in popularity.

## 1. Get FileZilla

In order for your computer to send over the files to our server, you will need a program to make a connection. Filezilla is a free client which does exactly this. You may download this at https://filezilla-project.org/

After downloading the client version, open it, and follow the instructions on screen. Once the installation is complete, you will have Filezilla installed on your computer.

## 2. Set-up FileZilla

Once you open Filezilla you can input the following data:

- A host
- A username
- A password
- A Port

These are details you can set up yourself. To do this, you will require a hosting plan. To set up these details, take the following steps.

- Log in to your Customer Area (http://directregister.com/ca/login). Step 1
- Open your Hosting tab. Step 2
- Open the hosting plan you want to upload a website for. Step 3

Note the server you use. You will find this information under "Server". This will be your host in Filezilla.

- Open the "FTP access" page. Step 4
- Add a new user. Step 5

Fill in the details, like the user name and the password. Save. Your FTP account will be created.

You're done. Your user name will be the name you just submitted, with the package behind it. Step 6 Step 7

## 3. Connect and transfer

You are now ready to connect with Filezilla. Fill in the details in Filezilla, like so. You can leave the port empty. It's always 21.

After this, you are connected. Open the public\_html folder, and find the site you wish to upload. Begin transferring files from the left hand side of the screen, to the right hand side. You can do this by right-clicking the files and selecting "upload", or by dragging the files.

When the transfer is complete, your website will be online.